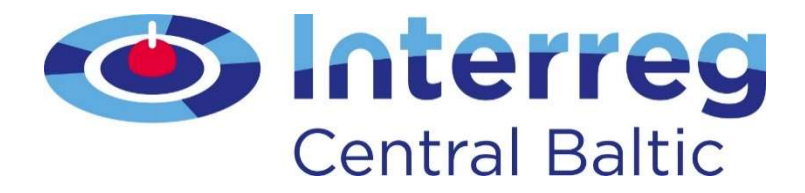

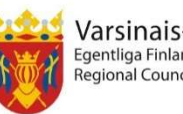

Varsinais-Suomen liitto Egentliga Finlands förbund Regional Council of Southwest Finland

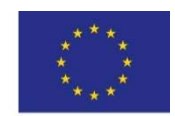

**European Union** European Regional Development Fund

# Final tips for applying

#### Annual event 2019

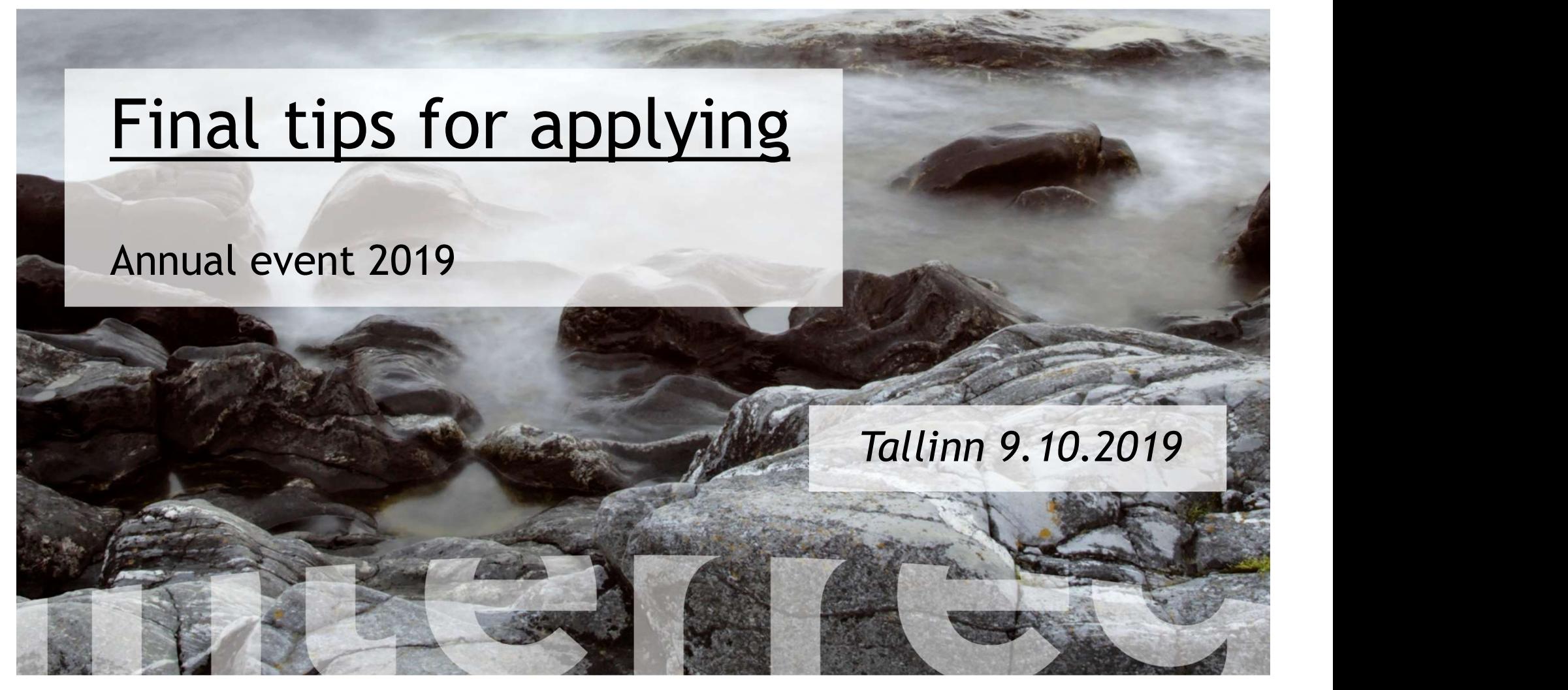

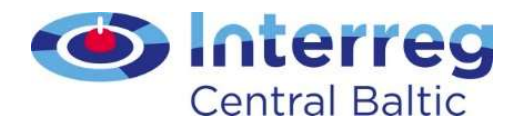

#### Dates and deadlines for 5<sup>th</sup> call

- Call / eMS is open for applications 15.8.-15.10.2019
- Deadline at 15:00 on Tuesday the 15<sup>th</sup> of October 2019 (Finnish time)

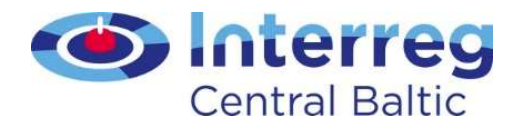

### Implementation time

- Project implementation must end 31.12.2022 at the latest
- The three-month closure period must be included into the implementation time

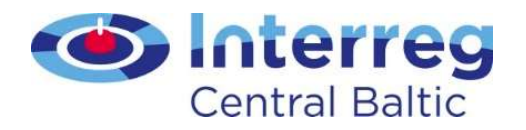

#### Read the Programme manual and the Guide for filling in the application form

- Make sure that you have filled the application fields in with relevant information
- Avoid repeating information
- Elaborate work plan and make sure you have activities, deliverables and their target values in place
- Make sure you have provided calculation methods to all sub-budget lines in your project budget

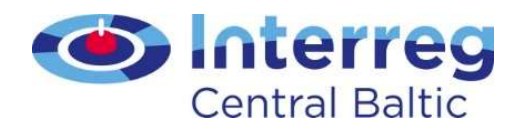

# Check that your project acronym is...

- Easy to spell
- Meaningful
- Shareable on Social Media
- Descriptive
- Created with end users/project markets in mind

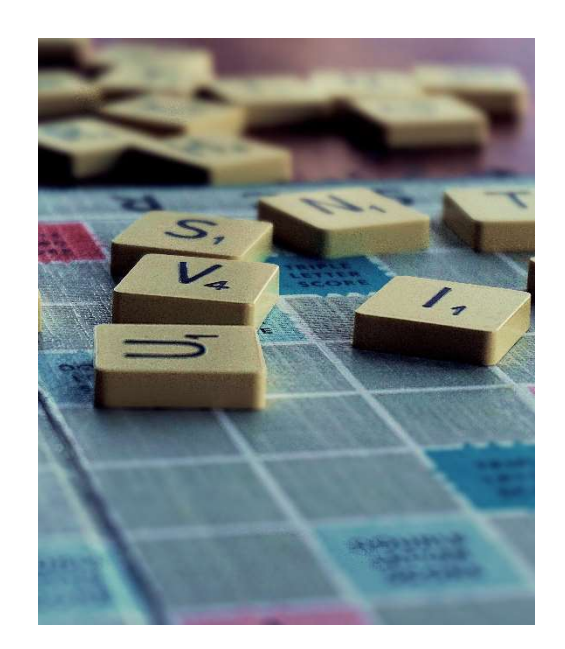

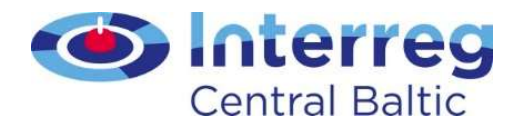

## General tips

- Have an "outsider" read through the application
- Make sure you have chosen the right type of application form (regular or small project application)
- Make sure that you have started a Central Baltic application in the 5<sup>th</sup> call

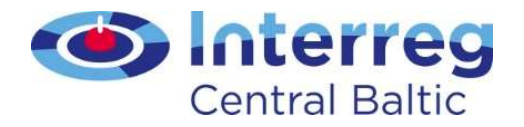

## General tips 2

- Check that the VAT/other registration number is filled in for all partners
- Make sure you have filled in the English name and abbreviation of each partner

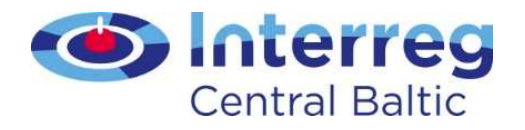

#### Attachments

- Project applications will be evaluated based on the information provided in the application form
- Large documents such as text versions of project plans will not be included in the evaluation process, so please do not attach them
- Adding extra attachments must be agreed with the JS

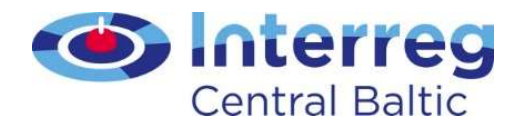

## Attachments 2

- Confirmation letter
- Document verifying who has a right to sign on behalf of the lead partner organisation
- Partner contribution statement from all partners, including the lead partner
- Letter of Intent from associated partners, if any

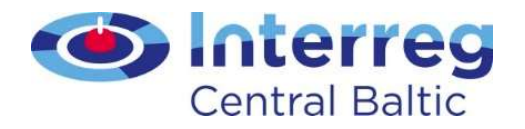

## Attachments 3

#### • Other attachments that may be needed

- Declaration of financial capacity to undertake project activities **tachments 3**<br> **ther attachments that may be ne**<br>
• Declaration of financial capacity to under<br>
project activities<br>
• Template for lumpsums<br>
• De minimis declaration<br>
• Verification of jurisdiction and role of par<br>
located her attachments that may be needed<br>Declaration of financial capacity to undertake<br>project activities<br>Template for lumpsums<br>De minimis declaration<br>Verification of jurisdiction and role of partners<br>located outside programme
- Template for lumpsums
- 
- Verification of jurisdiction and role of partners
- Supporting documentation for investments

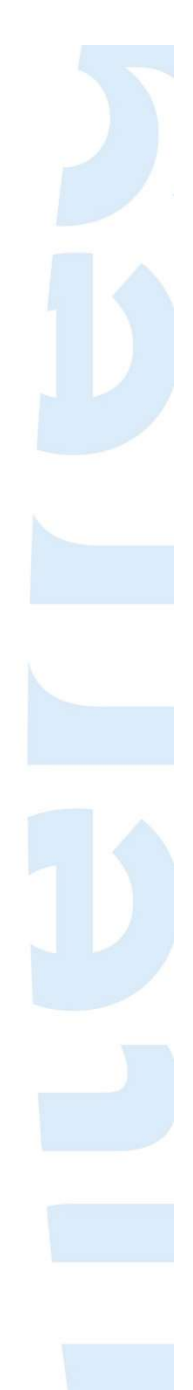

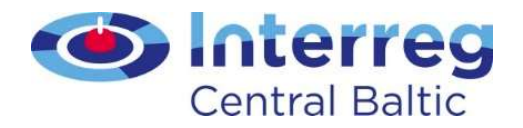

## Remember the Confirmation Letter!

- A signed confirmation letter must be sent on paper by post during 15th of October 2019 at the latest
- Make sure you have proof of sending the document in time (postal stamp, receipt or other)
- Use of registered mail or courier service is highly recommended

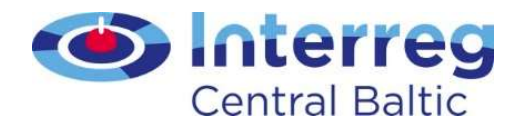

#### Final manual checks before submission

- Check that numbers match
- Check that information matches
- Check the technical eligibility criteria from the Guide for filling in the application
- Check content assessment criteria from the Programme Manual

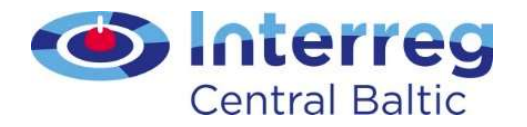

#### Preparing for submission of the application

- All applications are to be submitted via eMS (with mandatory attachments)
- The call will close at 15:00 on Tuesday the 15<sup>th</sup> of October 2019 (Finnish time), after which submission is no longer possible

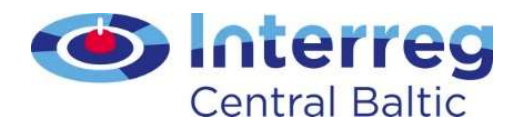

## Carrying out the automatic checks

- Click 'check saved project'
	- The project is automatically **the same** checked and any errors will be indicated
	- Note that automatic checks F General are not covering the whole save as PDF file (takes application

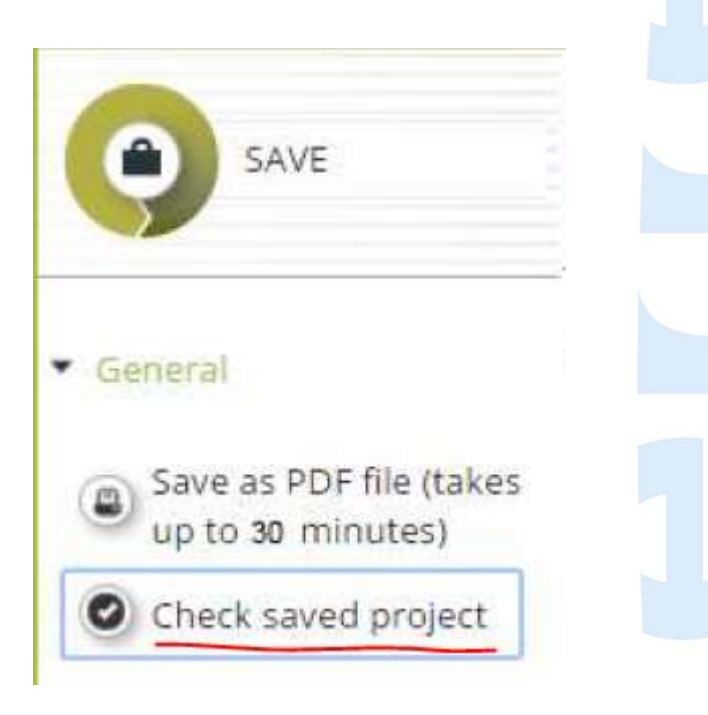

• This check option can be used anytime during the filling in of the application form to check for missing information  $\rightarrow$  checking does not require submitting!

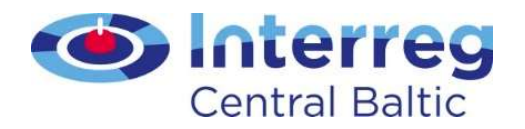

## Error messages when checking the project

- Error messages are usually not indicating specific fields in the application
- It may take a while to locate the error
- Common error message types:
- Partner contact information is inadequate
	- Part of an address is missing etc.

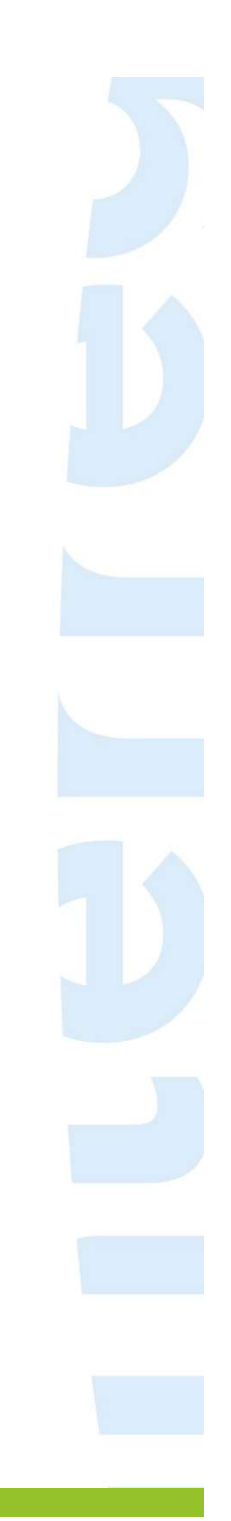

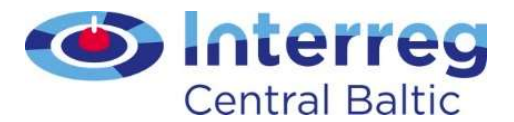

#### Error messages when checking the project 2

- Common error message types:
- Own financial contribution does not match

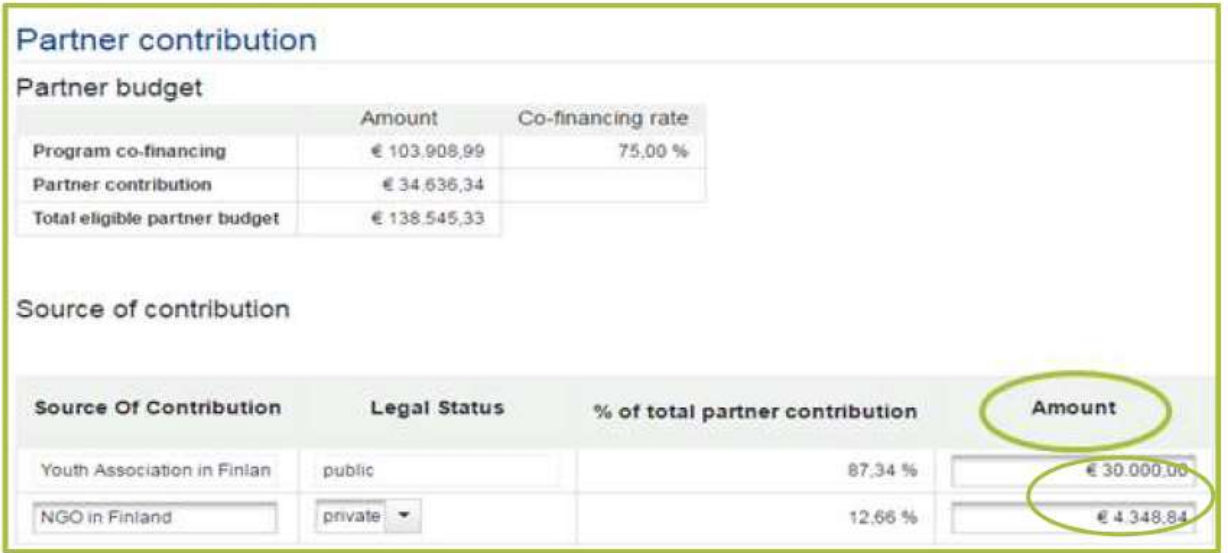

• If you are not able to locate the indicated error, contact the JS project team

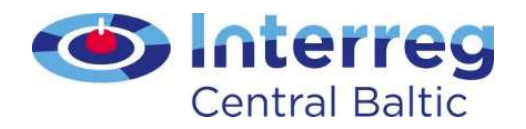

## Submission of the application

- Click 'submit checked project'
	- When the application is checked without error messages, the 'check saved project' button turns into 'submit checked project' button
	- Your project application is FGeneral submitted to the JS and can no<br> longer be modified

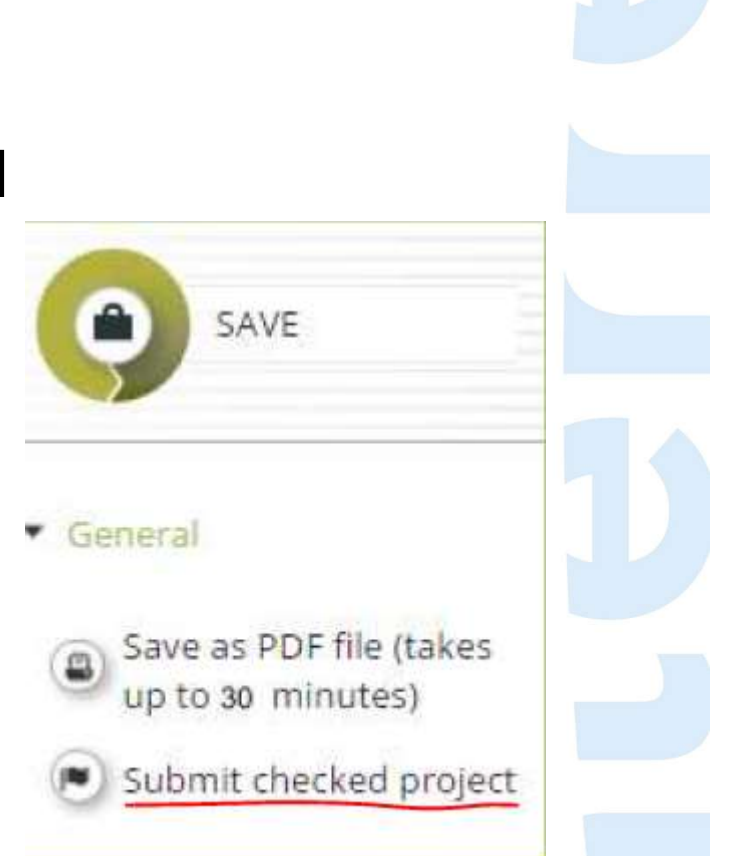

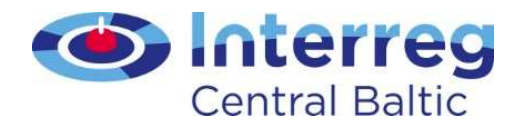

#### Submission of the application

- The eMS is automatically closed for submissions at the time (15:00 Finnish time) of the deadline
- Do not postpone submission to the last hours!

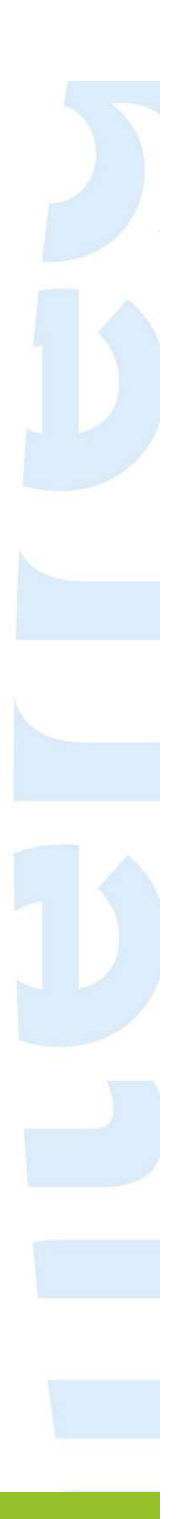

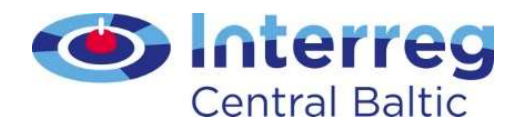

#### Perfect submission timeline

- A couple of days before the deadline...:
- 1. Prepare a large cup of coffee
- **Example 12. Log into eMS to final Baltic**<br>
2. Log into eMS to finalise the application, make sure that<br>
2. Log into eMS to finalise the application, make sure that<br>
necessary attachments are uploaded<br>
3. Check the project necessary attachments are uploaded
- 3. Check the project (click 'Check saved project')
- 4. Fix the found errors, if any
- 5. Submit the project (click 'Submit checked project')
- 6. Take the confirmation letter to the post office, send to JS as registered letter
- 7. Go back to the office, sit down and lean back with a smile
- 8. Finish the cold cup of coffee

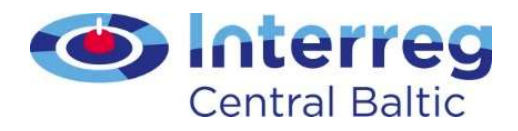

## Support

- All questions related to the content of the application shall be directed to the project managers or coordinators of the JS
- http://centralbaltic.eu/organisationalstructure/joint-secretariat
- Questions related to the technical functioning of the database shall be directed to ems@centralbaltic.eu

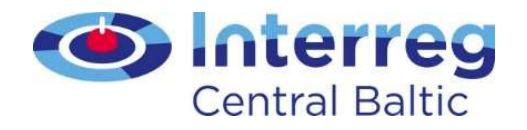

#### What happens after submission?

- JS has the possibility of asking for missing **Interreg**<br>
Central Baltic<br>
What happens after submission?<br>
JS has the possibility of asking for missing<br>
technical information - quick responses<br>
expected<br>
Steering Committee selects project for funding expected
- Steering Committee selects project for funding in January 2020

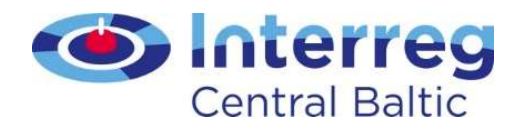

#### Conditions and contracting

- The first possible starting date for a project is the 1st of February 2020
- In connection to a positive funding decision, conditions are likely to be set for projects
- When scheduling the project, remember that the fulfilling of conditions and contracting phase may take some time

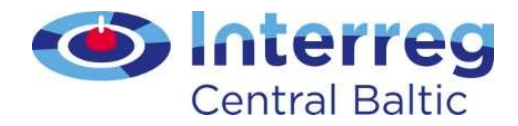

## Good luck with final preparations!